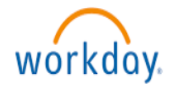

## **The Workday Homepage is Changing**

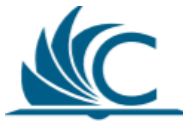

**Effective July 30, 2018 the Workday homepage layout will change to resemble the Workday phone app.** While the look and layout of the homepage will change, all the functionality will remain the same. The future layout will feature the following changes:

- A welcome banner will appear above the desktop options
- The Workday banner is now called Announcements and will now be on the left of the screen
- Worklets will be shown as blue and white Applications (apps)
- The inbox is shown in three places:
	- **4a.** Click the Inbox icon in the upper right corner of the screen
	- **4b.** Click the Inbox application/worklet
	- **4c.** Click Go to Inbox on the bottom left of the screen

Shown below is a comparison of the current and future homepage layout.

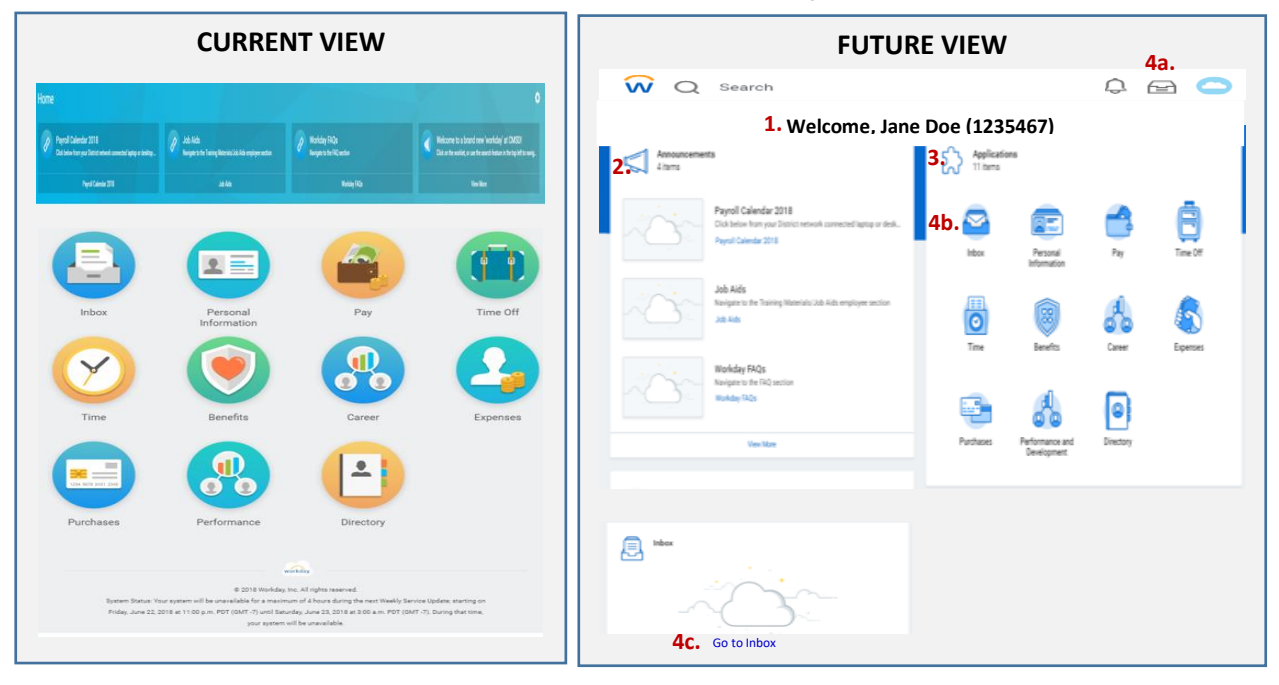

Once you open an Application (Worklet) using the Future View, the subsequent screens and functionality will be the same as before (*see Personal Information example below*).

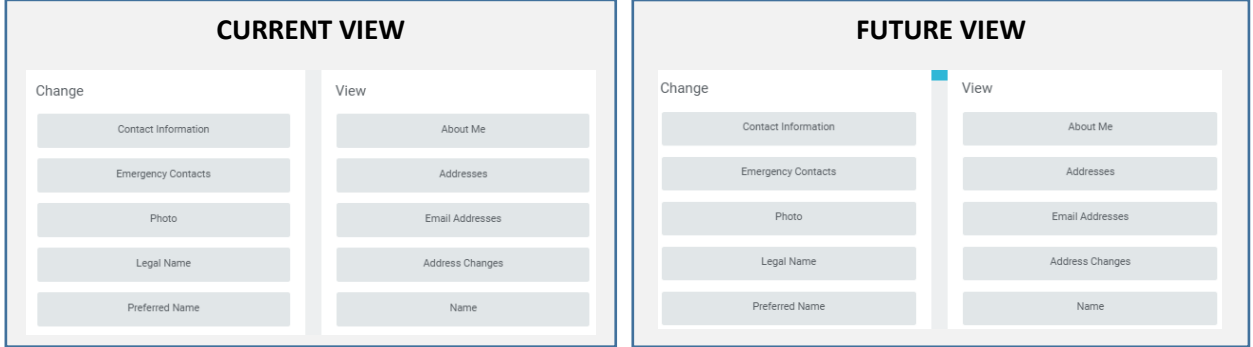